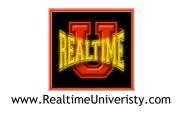

# Main Editing Keystrokes to Focus on When Learning Hyperkeys

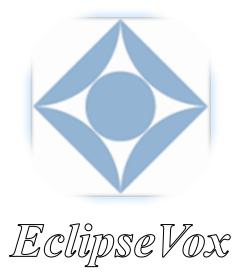

Prepared by Bettye A. Keyes, CCR, CSR, CVR-M, RVR

# Toggling In/Out Hyperkeys Mode

Click the **Hyperkeys** button (or press **Alt Z**) to toggle in and out hyperkeys mode.

Hyperkeys

## **Keyboard Behavior for Typing Text**

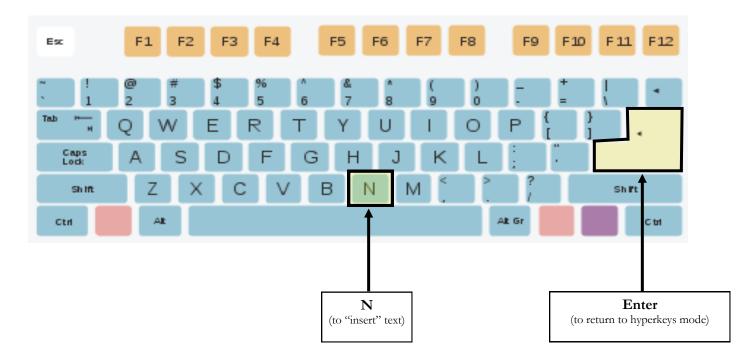

## **Cursor Movement Functions**

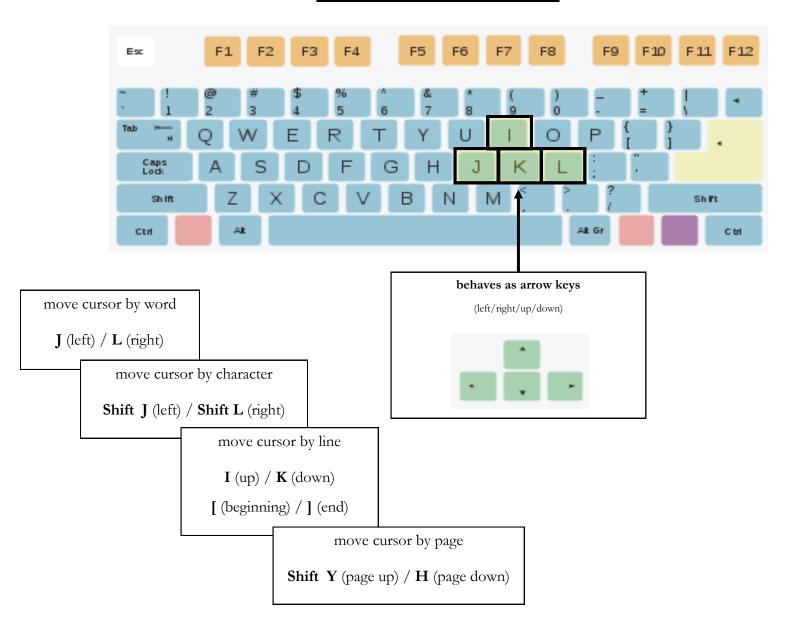

## **Deleting Text**

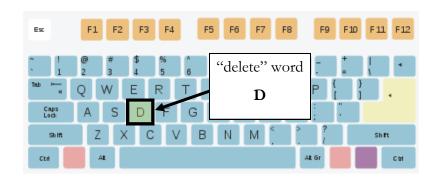

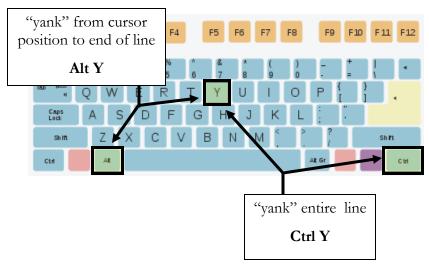

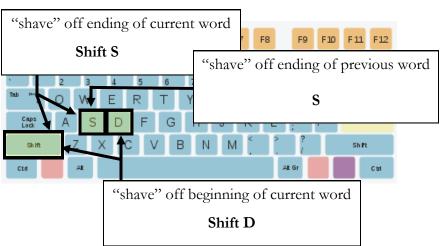

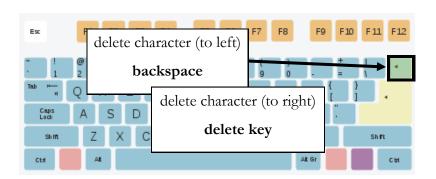

## **Paragraphs**

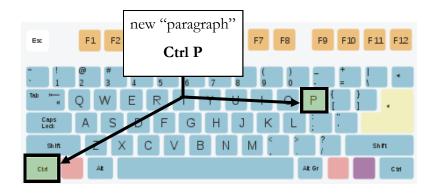

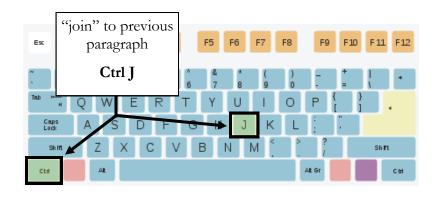

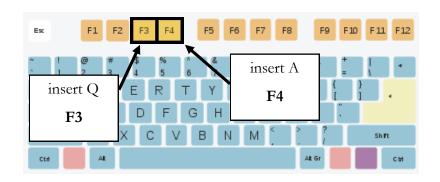

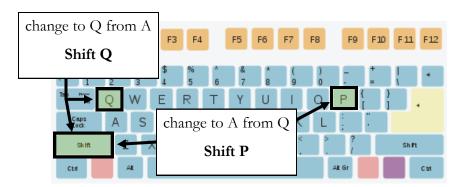

# **Text Casing**

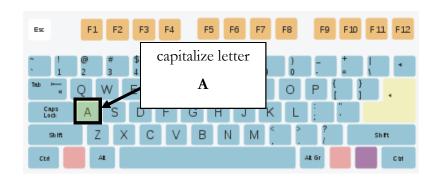

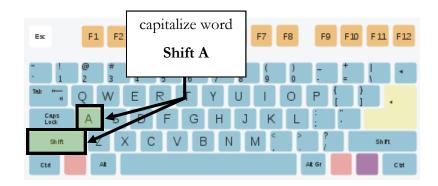

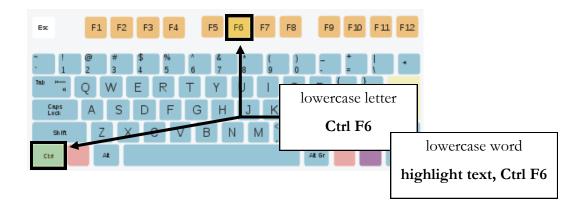

#### **Punctuation**

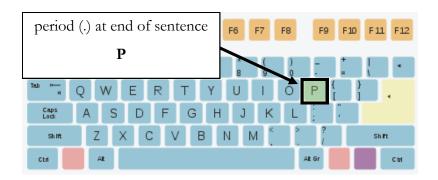

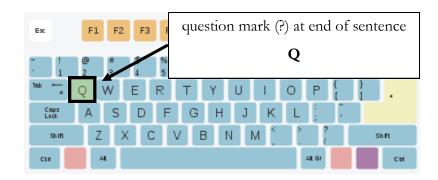

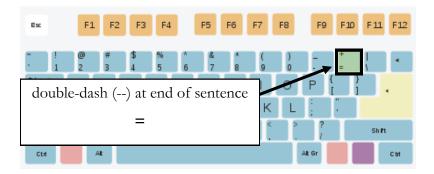

#### punctuation toggle

(Place cursor at beginning of word following punctuation insertion point and press punctuation key. Instead of deleting and retyping to change punctuation, toggle among different punctuation marks by pressing different punctuation keys.)

## **Word Beginnings/Endings**

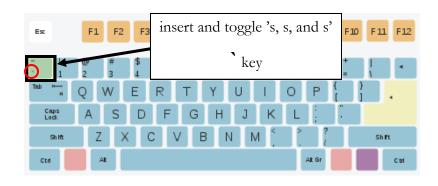

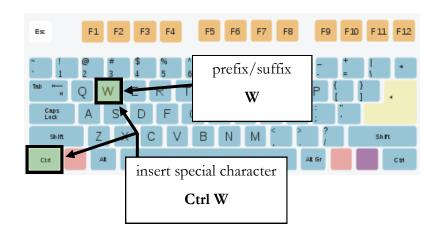

### **Other Editing Functions**

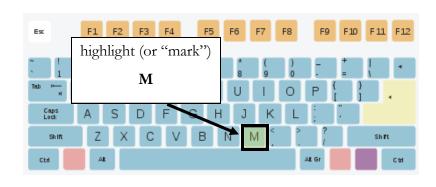

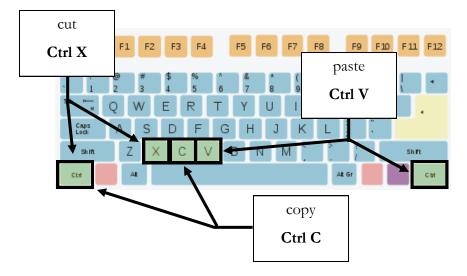

# **Other Editing Functions (Continued)**

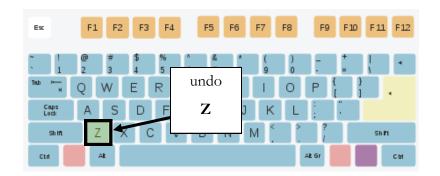

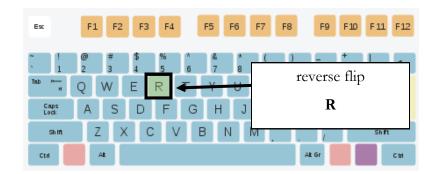

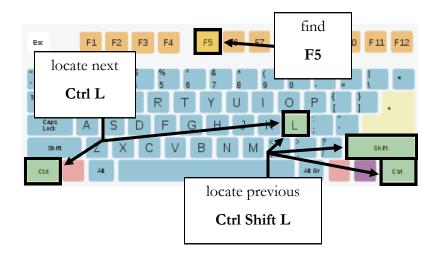

# **Other Editing Functions (Continued)**

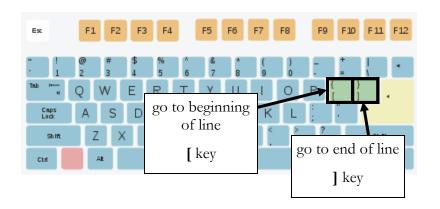

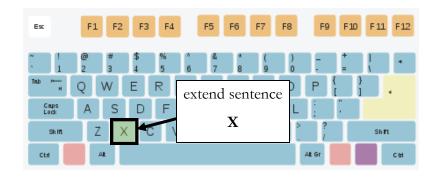

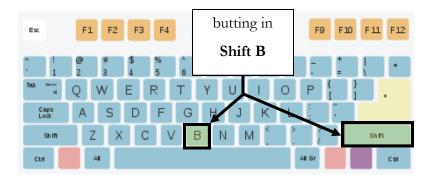